# **fmap Documentation**

*Release 0.1*

**Matt Bodenhamer**

April 18, 2016

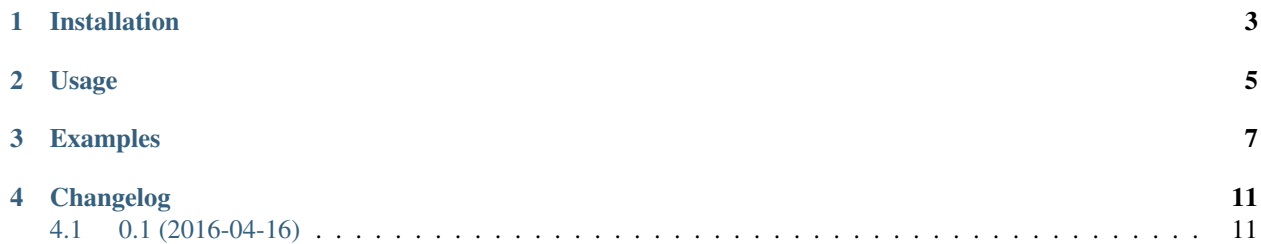

A Python command-line utility for recursively applying a command to a filesystem tree.

The program works by walking the filesystem tree (either the value of  $-r$ , if supplied, or the current working directory) using Python's os.walk. The program is invoked with a string specifying a command to be executed at each directory in the tree. In each directory, each file (and sub-directory, if  $-d$  is specified) is matched against the list of include and exclude patterns specified at the command line. If a file (and/or directory) matches an include pattern and does not match any exclude patterns, the command is executed with that file (or directory) name as an argument. If no include patterns are specified, the program applies the command to all files (or directories) that do not match any exclude pattern.

**CHAPTER 1**

### **Installation**

<span id="page-6-0"></span>\$ pip install -U fmap

#### **Usage**

```
Usage: fmap [-h] [-p] [-v] [-d] [-1] [-b] [-z \langle \text{depth} \rangle [-x \langle \text{pattern} \rangle [-r \langle \text{dir} \rangle]<cmd> [<pattern> [<pattern> ...]]
Recursively apply a command to a filesystem tree.
positional arguments:
 <cmd> The command to apply. The file to be applied may be
                       optionally specified by '{}'. If '{}' is not
                       supplied, the file will be passed in as the last
                       argument.
 <pattern> Unix filename pattern that specifies which files to
                       apply the command to.
optional arguments:
 -h, --help Show this help message and exit
 -p, --preview Doesn't apply the command. Instead, prints command
                       invocations that would be performed.
 -v, --verbose Print command invocations as they are performed.
 -d, --apply-dirs Apply the command to directories after it is applied
                       to files at each level of the tree.
 -1, --follow-links Follow symbolic links.
 -b, --bottom-up Walk the tree from the bottom up. By default, the tree
                       is traversed from the top down.
 -z <depth>, --max-depth <depth>
                       Maximum recursion depth. Any negative number results
                       in unlimited recursion. Default is -1.
 -x <pattern>, --exclude <pattern>
                       Unix pattern that specifies which files to exclude
                       applying the command to.
 -r <dir>, --root <dir> Directory in which to begin the traversal. Is the
                       current directory by default.
```
#### **Examples**

<span id="page-10-0"></span>Suppose you have a directory structure under / root, like so:

.profile file1 file2 dir1/ file3 dir3/ file4 dir2/ file5

As a trivial example, to list all the file paths under the current directory:

\$ pwd /root \$ fmap echo /root/file1 /root/file2 /root/.profile /root/dir2/file5 /root/dir1/file3 /root/dir1/dir3/file4

To exclude certain patterns, use the  $-x$  option:

```
$ fmap -x .profile echo
/root/file1
/root/file2
/root/dir2/file5
/root/dir1/file3
/root/dir1/dir3/file4
$ fmap -x '.*' -x file[35] echo
/root/file1
/root/file2
/root/dir1/dir3/file4
```
Remember to quote any wildcard patterns to prevent them from being expanded by the shell.

By default, the command is applied to all files. However, you can specify include patterns after the command:

```
$ fmap echo file1 file[35]
/root/file1
/root/dir2/file5
/root/dir1/file3
```
Include and exclude patterns can be combined:

```
$ fmap -x file[35] echo 'file*'
/root/file1
/root/file2
/root/dir1/dir3/file4
```
By default, the command is not applied to directories. This can changed, however, by supplying -d:

```
$ fmap -d echo
/root/file1
/root/file2
/root/.profile
/root/dir2
/root/dir1
/root/dir2/file5
/root/dir1/file3
/root/dir1/dir3
/root/dir1/dir3/file4
```
The command is applied to directories after it has been applied to all applicable files at that level.

By default, the file tree is walked top-down. To walk the tree bottom-up, supply the -b option:

```
$ fmap -b echo
/root/dir2/file5
/root/dir1/dir3/file4
/root/dir1/file3
/root/file1
/root/file2
/root/.profile
```
To print out the command invocation as it is executed, supply  $-v$ :

```
$ fmap -v echo
echo /root/file1
/root/file1
echo /root/file2
/root/file2
echo /root/.profile
/root/.profile
echo /root/dir2/file5
/root/dir2/file5
echo /root/dir1/file3
/root/dir1/file3
echo /root/dir1/dir3/file4
/root/dir1/dir3/file4
```
To preview which command invocations will take place without actually invoking them, use the  $-p$  option:

```
$ fmap -p 'rm -f' 'file*'
rm -f /root/file1
rm -f /root/file2
rm -f /root/dir2/file5
```

```
rm -f /root/dir1/file3
rm -f /root/dir1/dir3/file4
```
However, no files will actually be deleted using the above command.

Remember to quote the command invocation if it includes arguments or subcommands. You can also use {} to specify where the file path should be inserted into the command invocation:

```
$ fmap -v 'echo {} >> out'
echo /root/file1 >> /root/out
echo /root/file2 >> /root/out
echo /root/.profile >> /root/out
echo /root/dir2/file5 >> /root/out
echo /root/dir1/file3 >> /root/out
echo /root/dir1/dir3/file4 >> /root/out
$ cat out
/root/file1
/root/file2
/root/.profile
/root/dir2/file5
/root/dir1/file3
/root/dir1/dir3/file4
```
**CHAPTER 4**

**Changelog**

## <span id="page-14-1"></span><span id="page-14-0"></span>**4.1 0.1 (2016-04-16)**

Initial release